# **Getting Started with Metered Licensing**

- [Ensure Metered Licensing is enabled on your Qube Supervisor](#page-0-0)
	- [Metered Licensing is enabled by default on all Qube Supervisors, provided your supervisor is v6.9-0 or later](#page-0-1)
	- [Optional settings](#page-0-2)
	- [See also](#page-0-3)
- [Setting up your accounts on the Metered Licensing Portal](#page-0-4)
	- [Login to the Metered Licensing Portal at https://metered.pipelinefx.com](#page-0-5)
	- [Create a user account](#page-0-6)
	- [Once your user account has been activated, you'll have the option to "Create a company account" or "Join an existing Company](#page-1-0) [account".](#page-1-0)
	- [Add your supervisor to the billing account](#page-2-0)
		- [The supervisor MAC address can be found several different ways:](#page-2-1)
	- [Add a description to the new supervisor entry \(optional\)](#page-4-0)
- [License Usage Data Collector Installation and Configuration](#page-4-1)

## <span id="page-0-0"></span>**Ensure Metered Licensing is enabled on your Qube Supervisor**

## <span id="page-0-1"></span>**Metered Licensing is enabled by default on all Qube Supervisors, provided your supervisor is v6.9-0 or later**

**Qube 6.9-0** is the minimum Qube version for the Metered Licensing feature, previous versions of Qube don't support this feature.

If your supervisor is a version earlier than 6.9-0, you will have to upgrade it to take advantage of Metered Licensing.

## <span id="page-0-2"></span>**Optional settings**

You may throttle the number of metered licenses your supervisor will use at any one time with the [supervisor\\_max\\_metered\\_licenses](http://docs.pipelinefx.com/display/QUBE/supervisor_max_metered_licenses) parameter. This value is compared with the **Concurrent Metered limit** set on the Metered Licensing Portal, and the lower of the two values is used.

### <span id="page-0-3"></span>**See also**

[supervisor\\_max\\_metered\\_licenses](http://docs.pipelinefx.com/display/QUBE/supervisor_max_metered_licenses)

## <span id="page-0-4"></span>**Setting up your accounts on the Metered Licensing Portal**

### <span id="page-0-5"></span>**Login to the Metered Licensing Portal at [https://metered.pipelinefx.com](https://metered.pipelinefx.com/)**

#### <span id="page-0-6"></span>**Create a user account**

Follow the link at the bottom of the login pane to create a new account.

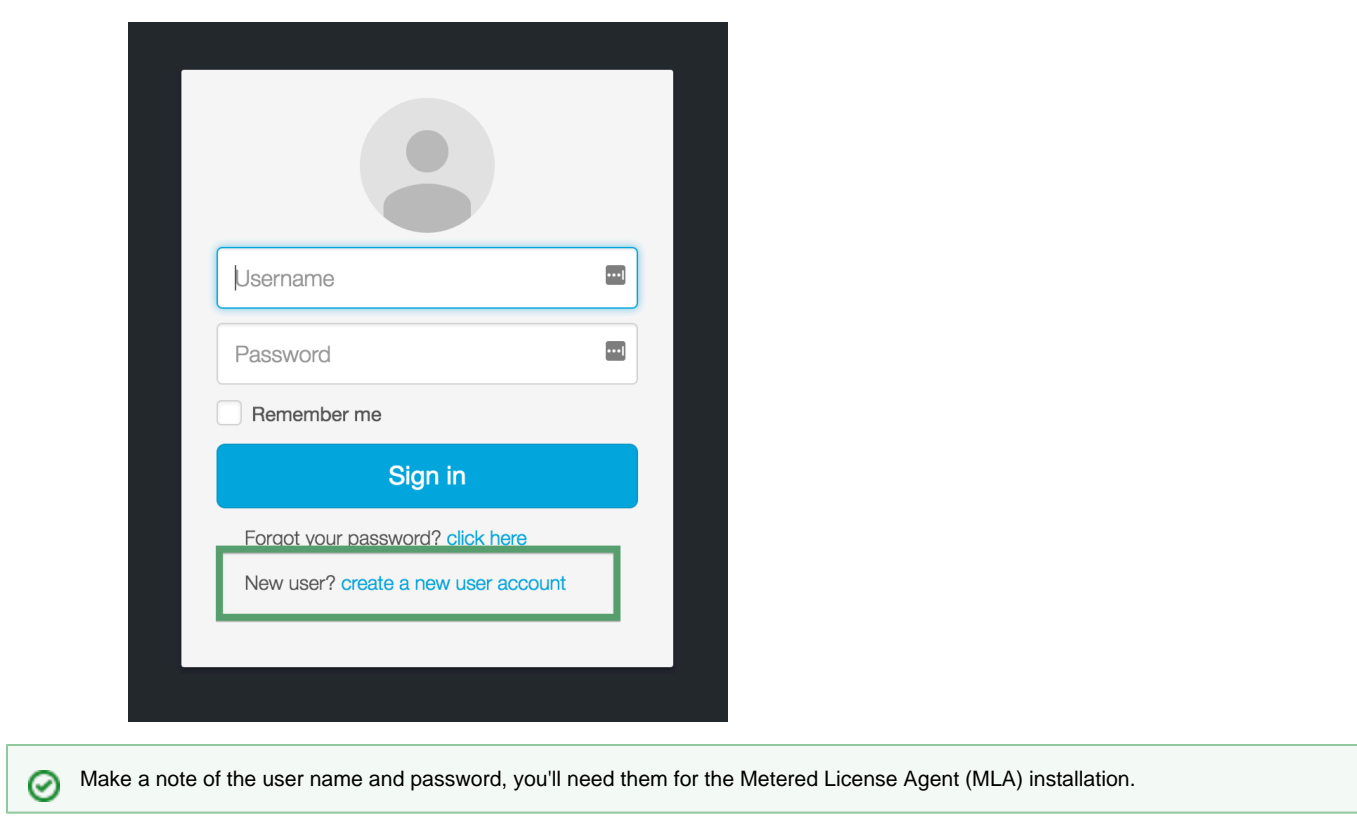

Once you've completed the user signup, you will receive an email with the subject line: **PipelineFX metered license server: New user acc ount activation.** You must click on the link in that email to activate your user account.

## <span id="page-1-0"></span>**Once your user account has been activated, you'll have the option to "Create a company account" or "Join an existing Company account".**

During the initial setup, you'll want to **Create a new Billing account**.

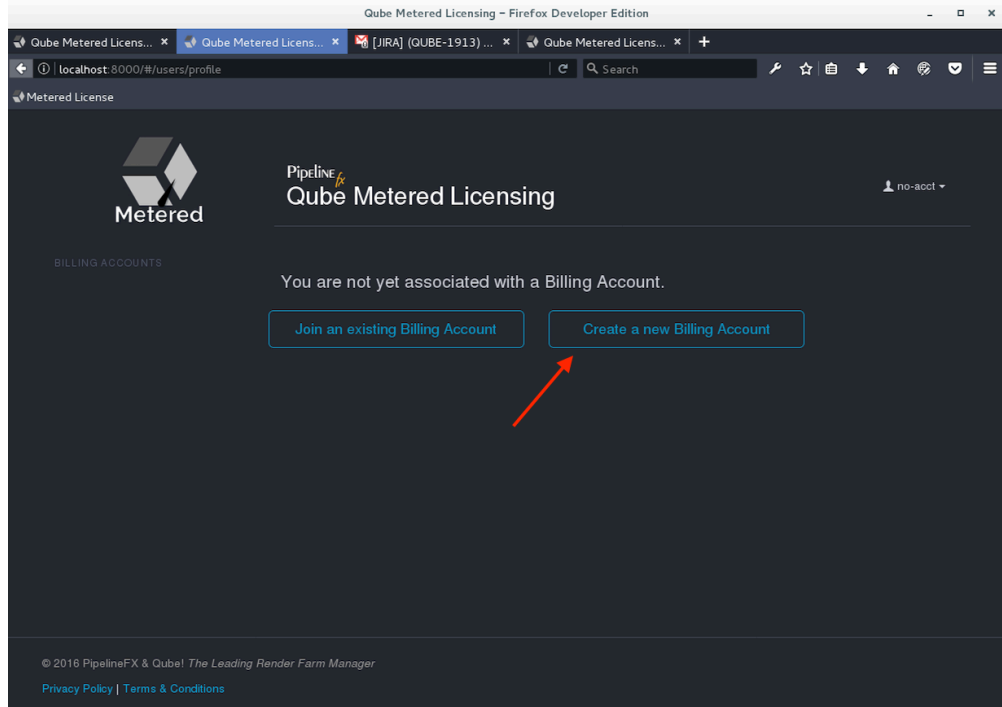

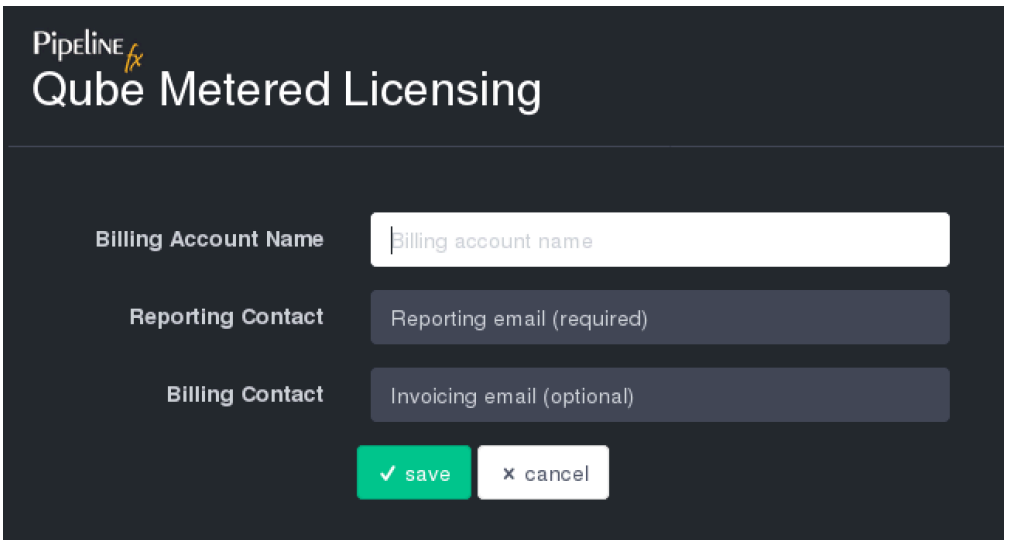

- **Account Name:** required this should be your company or studio name, not your user name
- **Reporting Contact**: required an email address to receive notifications, alerts, etc sent by the MLS
- $\bullet$ **Billing Contact**: optional - an email address for you monthly invoice statements. If not defined, your invoice will be sent to the **Reportin g Contact**.

## <span id="page-2-0"></span>**Add your supervisor to the billing account**

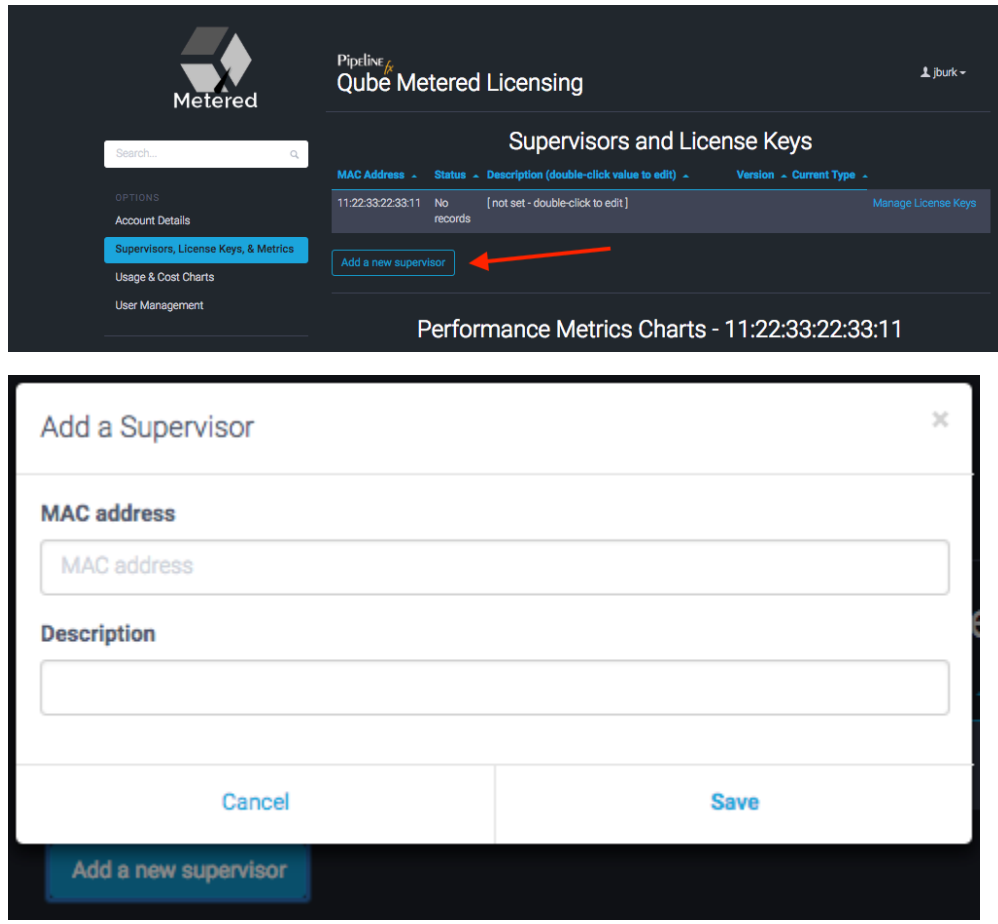

<span id="page-2-1"></span>The **MAC Address** field is required, the **description** is optional.

**The supervisor MAC address can be found several different ways:**

• from the **hostid** field in your Qube License file:

```
#######################################################
[license_S_6f3788f8477611e69118022eb6d22d19]
supervisor = 1 
vendor = "Pipelinefx L.L.C."
version = 6.9 
type = unlimited
software = qube
hostid = 14:10:9F:E3:70:FD
assign_date = "Jul 11, 2016"
licensee = "PFX - jburk test"
exp_date = "Jul 11, 2017"
key = 106fac098b002188176b0fb45a0ab21f
#######################################################
```
• from the output of the **qbping** command-line utility

```
supervisor - active - tag: 127.0.0.1 14:10:9F:E3:70:FD 6.9-0 rel-6.9-0001 osx - - host - 0/10
unlimited licenses (metered=0/0) - mode=0 (0).
```
#### With **WranglerView:**

 $\bullet$ 

Show the log panel with **View->Show/Hide Log Panel**

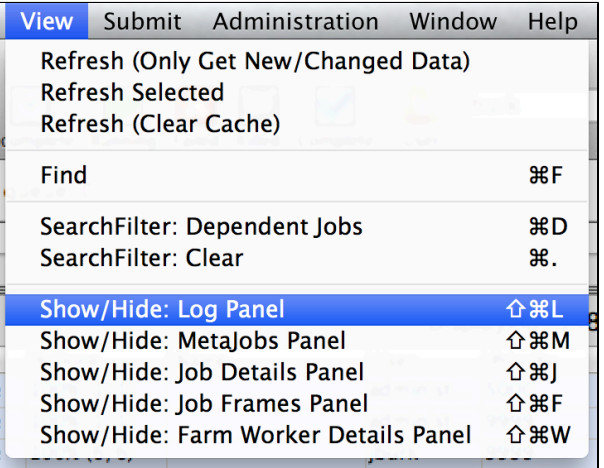

run **Administration->Ping Supervisor**

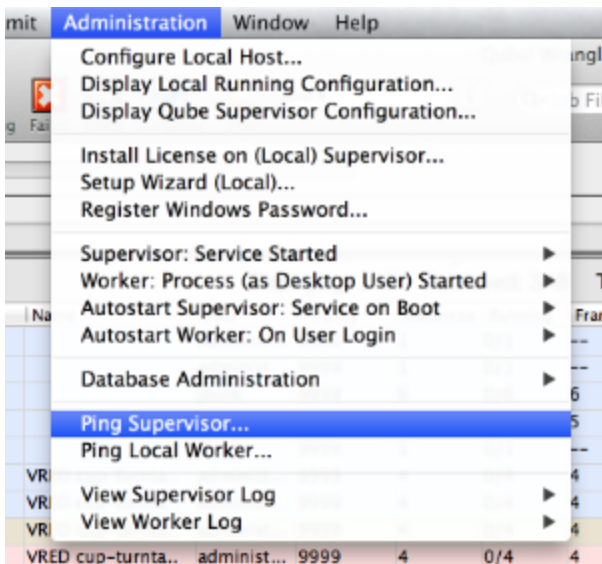

copy & the MAC address from the bottom of the log panel

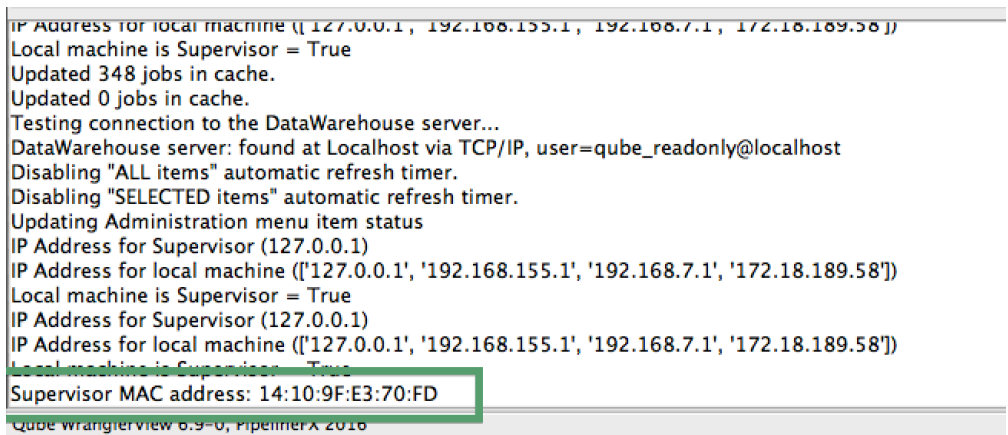

### <span id="page-4-0"></span>**Add a description to the new supervisor entry (optional)**

Click in the **description** field to add or edit easily-recognizable name for your supervisor.

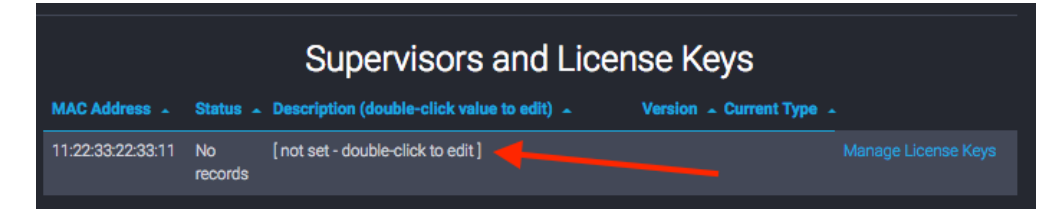

## <span id="page-4-1"></span>**License Usage Data Collector Installation and Configuration**

Your supervisor's license usage must be tracked in order to utilize PipelineFX's Metered Licensing. In order for this to occur, a data collector must be installed and configured.

Which data collector is installed depends on your operating system and Qube version. The following table can be used to direct you to the appropriate documentation

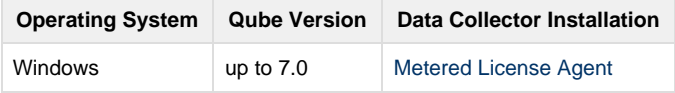

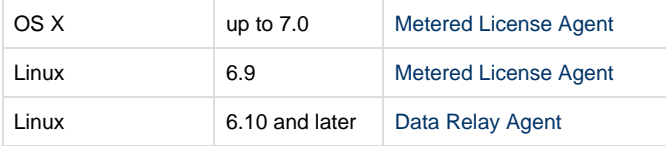